# Panel Descriptions

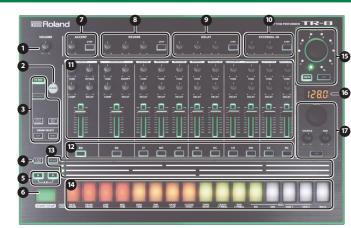

### MEMO

ation guide, functions added by installing the TR-8 update (ver. 1.10, ver. 1.11) and 7X7-TR8 Drum Machine Expansion are printed in red

## [VOLUME] knob

Adjusts the output volume of the MIX OUT jacks and the PHONES jack. This does not affect the volume of the ASSIGNABLE OUT jack

## 2 [CLEAR] button

Frases the recorded content for an individual instrument, or deletes a nattern

Mode buttons

|  | Controller           | Explanation                                                                                           |  |
|--|----------------------|----------------------------------------------------------------------------------------------------|--|
|  | [TR-REC] button      | Step-records a pattern.  Refer to "TR-REC (Step Recording)"                                           |  |
|  | [PTN SELECT] button  | Select a pattern.  Refer to "Playing/Selecting/Controlling a Pattern"                                 |  |
|  | [INST PLAY] button   | Lets you use the pads () to perform in real time.<br>You can perform even while a pattern is playing. |  |
|  | [INST REC] button    | Lets you realtime-record a pattern.<br>➡ Refer to "INST-REC (Realtime Recording)"                     |  |
|  | DRUM [KIT] button    | Select a kit.  Refer to "Changing Kits/Instruments"                                                   |  |
|  | SELECT [INST] button | Selects the sound (tone) for an instrument.  Refer to "Changing Kits/Instruments"                     |  |

#### ILAST STEP button

## 5 Variation buttons [A][B]

tches between variations (A/B) of a pattern. 🔿 Refer to "Plaving/Selecting/Controlling a Pattern"

## 6 [START/STOP] button

lavs/stops the pattern. While a pattern is playing, you can hold down the [TAP] button and press the [START/STOP] button to move to the nning of the patt

## ACCENT section

an accent to the specified step. 
Refer to "TR-REC (Step Recording)"

#### 8 REVERB section/ 9 DELAY section t you edit the parameters for reverb and delay

| Controller Explanation                                                                           |  |  |  |  |
|--------------------------------------------------------------------------------------------------|--|--|--|--|
| [LEVEL] knob Volume of the reverb/delay                                                          |  |  |  |  |
| [TIME] knob Length of the reverb/delay                                                           |  |  |  |  |
| [GATE] knob Timing at which the reverb is cut off (only for reverb)                              |  |  |  |  |
| [FEEDBACK] knob Delay repetitions (only for delay)                                               |  |  |  |  |
| [STEP] button Lets you use the pads ((1)) to specify the step to which reverb or delay will be a |  |  |  |  |

#### EXTERNAL IN section

Here you can adjust the sound that's input to the EXTERNAL IN jacks.

|              | Controller    | Explanation                                                                                                    |  |  |  |
|--------------|---------------|----------------------------------------------------------------------------------------------------|--|--|--|
| [LEVEL] knob |               | Volume                                                                                                    |  |  |  |
|              |               | Adjusts ("ducks") the volume of the audio input according to the pattern being played by the TR-8 (side chain). Turning the knob toward the right produces a greater effect. |  |  |  |
|              | [STEP] button | Lets you use the pads (()) to specify the steps at which side chaining will adjust the volume.                                                                               |  |  |  |

## INST edit section

Here you can adjust the tonal character of the instrument

The TR-8 lets you use 11 different INST (instruments: BASS DRUM-RIDE CYMBAL) in a pattern. You can assign a desired sound (tone) to each instrumen

| Controller                                                                | Explanation                                                     |  |  |  |
|---------------------------------------------------------------------------|-----------------------------------------------------------------|--|--|--|
| [TUNE] knob                                                               | Tuning (pitch)                                                  |  |  |  |
| [DECAY] knob                                                              | Length of decay                                                 |  |  |  |
| [ATTACK] knob Strength of the attack (only for BASS DRUM)                 |                                                                 |  |  |  |
| [SNAPPY] knob Volume of the snare (stretched wires) (only for SNARE DRUM) |                                                                 |  |  |  |
| [COMP] knob                                                               | Amount of compressor effect (only for BASS DRUM and SNARE DRUM) |  |  |  |
| [LEVEL] fader                                                             | Volume                                                          |  |  |  |

For some tones, there might not be an effect.

## 12 INST select buttor

| Mode             | Explanation                                                                              |
|------------------|------------------------------------------------------------------------------------------|
| TR-REC           | Selects the instrument for TR-REC.  Refer to "TR-REC (Step Recording)"                   |
| DRUM SELECT-INST | Selects the instrument whose tone will be changed.  Refer to "Changing Kits/Instruments" |

# B SCALE section hes the scale of steps during TR-REC

| Button/LED     | Explanation                                                              |                               |  |  |  |
|----------------|--------------------------------------------------------------------------|-------------------------------|--|--|--|
| [SCALE] button | Choose one of the following four to specify the note value of each step. |                               |  |  |  |
| SCALE )        | 8th note triplet () <sub>3</sub> )                                       | Three steps will be one beat. |  |  |  |
| - •            | 16th note triplet ( 👌                                                    | Six steps will be one beat.   |  |  |  |
|                | 16th note (🔊                                                             | Four steps will be one beat.  |  |  |  |
|                | 32nd note (🕅                                                             | Eight steps will be one beat. |  |  |  |
|                |                                                                          |                               |  |  |  |

## Pad [1]-[1](INST)/ Pad [12]-[15](ROLL)/ Pad [16](MUTE)

| Mode             | Explanation                                                                                                    |  |  |  |  |  |
|------------------|----------------------------------------------------------------------------------------------------|--|--|--|--|--|
| TR-REC           | For each step, specify whether the instrument will sound.                                                                                                    |  |  |  |  |  |
| PTN SELECT       | Select a pattern 1–16.                                                                                                    |  |  |  |  |  |
| INST PLAY        | <ul> <li>Pads [1]-[11](INST) play instruments.</li> <li>If you hold down [12]-[15](ROLL) and press [1]-[11], a roll is played on that instrument; you can press two or more of the [12]-[15] pads to change the roll variation. If you hold down the [INST PLAY] button and press the [12]-[15] and [1]-[11] pads, the sound will be held so that it continues playing even after you release your finger. To cancel Hold, press the selected pad without pressing [INST PLAY].</li> <li>If you press [16](MUTE) and then press the instrument pad or INST select button, that sound is muted.</li> </ul> |  |  |  |  |  |
| INST REC         | During realtime recording, the pads record the corresponding instrument.                                                                                                    |  |  |  |  |  |
|                  | Select kits 1–16.                                                                                                    |  |  |  |  |  |
| DRUM SELECT INST | Select a tone for the instrument                                                                                                    |  |  |  |  |  |

#### SCATTER section

| Controller                                                                                                    | Explanation                                                  |  |  |
|----------------------------------------------------------------------------------------------------|--------------------------------------------------------------|--|--|
| [SCATTER] knob                                                                                                    | Selects the scatter type.                                    |  |  |
| [DEPTH] button                                                                                                    | If this is on, the [SCATTER] knob adjusts the scatter depth. |  |  |
| [ON] button                                                                                                    | Enables the scatter function.                                |  |  |
| <ul> <li>The scatter effect will not apply to the first cycle of the loop; the effect will apply to the second and subsequent cycles of the loop.</li> <li>By holding down the [DEPTH] button and pressing the [ON] button, you can apply scatter to just the cycle that is currently playing.</li> </ul> |                                                              |  |  |

#### 16 Display/ 17 TEMPO section is shown in the display (🚯

| •                                                      |                                                                          |
|--------------------------------------------------------|--------------------------------------------------------------------------|
| Controller                                             | Explanation                                                              |
| [TEMPO] knob Adjusts the tempo.                        |                                                                          |
| [SHUFFLE] knob Adjusts the amount of shuffle (bounce). |                                                                          |
| [FINE] knob                                            | Makes fine adjustments to the tempo.                                     |
| [TAP] button                                           | To set the tempo, tap this button several times at the desired interval. |
|                                                        |                                                                          |

# Playing/Selecting/Controlling a Pattern

- Playing a pattern 1. Press the [START/STOP] button (6).
- 2. Use scatter () or INST edit () to modify the sound

# Selecting a pattern

- 1. Press the [PTN SELECT] button (3). 2. Use the pads (1) to select a pattern.
- The selected pad blinks. It remains lit during playback. If you select the next pattern during playback, the
- pad blinks. You can have a range selection by pushing two

pads simultaneously. The selected patterns play sequentially.

3. Use the variation buttons () to select A or B. If you make both buttons [A] and [B] light, A and then B are played successively.

# Generating a random pattern

- You can automatically generate a random pattern. This modifies the selected nattern 1. Hold down the [PTN SELECT] button (3) and
- press the SCATTER [ON] button (
- 2. To save, press the [TR-REC] button (blinks)

# Copying a pattern

- 1. Press the [PTN SELECT] button (3).
- If a pattern is playing, stop it.
- Hold down the [PTN SELECT] button (3) and use the pads (4) to specify the pattern that you want to copy.
- 3. Press the pad to which you want to paste the

# Restoring the Factory Settings (Factory Reset)

- Here's how to return the TR-8 to its factory-set state
- 1. While holding down the [CLEAR] button, turn on the power.
- The display indicates "c5k" and the [START/STOP] button blinks. If you decide to cancel the factory reset, turn off the Press the [START/STOP] button to execute the factory reset.
- 3. When the display indicates "仁叩"," turn the TR-8's power off, then on again.

# Changing Kits/Instruments

Added instruments TR-707/727 sounds (tones) and original sounds based on the TR-808 HC circuit have been added. The color that's displayed when you change an instrument's sound (tone) is pink for TR-808, yellow for TR-909, orange for TB-707 and blue for TB-727

n the interest of product improvement, the specifications and/or contents of this package are subject to change wi

| INST | 1           |        |                      |                              | 5                      |                   |                     |                   |
|------|-------------|--------|----------------------|------------------------------|------------------------|-------------------|---------------------|-------------------|
| BD   | 808 BD      | 909 BD | 808 BD Long<br>Decay | 707 BD1/2                    | 727 H/L<br>Bongo       | 909 AttackBD      |                     |                   |
| SD   | 808 SD      | 909 SD | 707 SD1/2            | 727 Mute/<br>Open H<br>Conga | 909 AttackSD           |                   |                     |                   |
| LT   | 808 LT      | 909 LT | 808 L Conga          | 707 LT                       | 727 L Conga            | 707 BD1           | 707 BD2             | 808<br>NoiseTom L |
| МТ   | 808 MT      | 909 MT | 808 M Conga          | 707 MT                       | 727 H Timbale          | 727 L Bongo       | 727 Open H<br>Conga | 808<br>NoiseTom M |
| нт   | 808 HT      | 909 HT | 808 H Conga          | 707 HT                       | 727 L Timbale          | 727 H Bongo       | 727 Mute H<br>Conga | 808<br>NoiseTom H |
| RS   | 808 RS      | 909 RS | 808 Claves           | 707 RS/<br>Cowbell           | 727 H/L<br>Agogo       |                   |                     |                   |
| нс   | 808 HC      | 909 HC | 808 Maracas          | 707 HC/<br>Tambourine        | 727 Cabasa/<br>Maracas | 808<br>FingerSnap | 808 NoiseClap       |                   |
| СН   | 808 CH      | 909 CH | 707 CH               | 727<br>ShortWhistle          |                        |                   |                     |                   |
| ОН   | 808 OH      | 909 OH | 707 OH               | 727<br>LongWhistle           |                        |                   |                     |                   |
| сс   | 808 CC      | 909 CC | 707 CC               | 727 Quijada                  | 727<br>ShortWhistle    |                   |                     |                   |
| RC   | 808 Cowbell | 909 RC | 707 RC               | 727<br>StarChime             | 727<br>LongWhistle     | 808<br>FingerSnap | 808 NoiseClap       | 707<br>Tambourine |

A

Kit 1-16

BASS DRUM

Changing an instrument's gain

[TEMPO] knob (1).

change.

Alternate sounds

alternately.

pad (1).

Deleting a

specific region

1. Press the DRUM SELECT [KIT] button (3).

1. Press the DRUM SELECT [KIT] button (3).

2. Hold down the INST select button (1) of the instrument that you want to adjust, and turn the

Copying a kit

2. Press a pad (1) to select the kit that you want to

3. While holding down the [KIT] button (B), turn the

[TEMPO] knob (1) to select the copy-source kit.

As the copy-source, you can also select an original kit (707/727/808/909).

4. Press the blinking pad (12) to execute the copy.

Before executing the copy operation, you can exit

without copying by selecting "----" as the copy-source or by pressing a different pad that is lit.

Although one sound is assigned to each pad, specific sounds (tones) such as the 707 BD and 707 SD have a

second sound (alternate sound) assigned as well. The normal sound and alternate sound are played

Playing a flam

1. Hold down the DELAY [STEP] button (9) and play a

Deleting a recorded instrument from the

pattern

During playback, hold down the [CLEAR] button (2); the instrument that's selected by the INST select

buttons (()) is deleted from the region of the pattern that plays while

you hold down the [CLEAR] button.

Hold down the INST select button ( ) of the instrument that you want to delete, and press the [CLEAR] (2)

A pattern plays the inst of the kit.

Inst x11

В

# Changing kits

- 1. Press the DRUM SELECT [KIT] button (
- 2. Press a lit pad (🔞) to select a kit.
- The selected pad blink

# Changing an instrument's sound (tone)

- This modifies the kit that is selected. 1. Press the DRUM SELECT [INST] button (3).
- 2. Use the INST select buttons (2) to select the instrument whose tone you want to change.
- 3. Press a lit pad (1) to select its tone. The selected nad blink

# Changing an instrument's pan

- 1. Press the DRUM SELECT [INST] button (3).
- 2. Hold down the INST select button (1) and turn the [TEMPO] knob (L64-0-R63).

#### Changing the type of reverb/delay/side chain .

- 1. Press the DRUM SELECT [INST] button (3).
- 2. Press the [STEP] button ( ( ) and use the pads ( ) to change the type of delay, reverb, or side
- Turning each instrument's reverb/delay
- on/off /01
- 1. Press the DRUM SELECT [KIT] button (3).
- 2. Hold down the [STEP] button (3) and use the INST select buttons (1) to turn the setting on/off.

INST-REC (Realtime Recording)

In this method of recording, you create a pattern by

2. Press the [START/STOP] button (6) to start

recording your performance on the pads ((1)) in real time.

- 3. When you've specified the instrument(s), press the [PTN SELECT] button (3).
- 4. Press the pad () to which you want to paste the

# Deleting a pattern

1. Press the [PTN SELECT] button (3).

Copying a pattern for an individual

instrument

1. Switch patterns by pressing the pad for the

Hold down the [PTN SELECT] button (3) and press the INST select button(s) (1) of the instrument(s) that you want to copy. (Multiple

pattern that you want to copy.

selections are allowed.)

- 2. Hold down the [CLEAR] button (2) and use the pads (2) to specify the pattern that you want to

# Locking (not editable) a pattern

- 1. Hold down the [PTN SELECT] button (
  ) and turn the [TEMPO] knob (🕡). The display indicates "DFF" (editable) or "Loc " (not
  - 3. Perform on the pads (1). Operations in the INST edit section (1) are not recorded.

707 BD1/2.

707 RS/Cowbell

727 H/L Bongo,

727 H/L Aaoao,

a pad (14).

# Adding accents to the performance

This will modify the pattern that is selected

1. Press the [INST REC] button (

1. Hold down the ACCENT [STEP] button (2) and use the pads (1) to specify the steps

707 SD1/2.

1. Hold down the REVERB [STEP] button (8) and play

707 HC/Tambourine

727 Cabasa/Maracas

727 Mute/Open H Conga,

# Playing alternate sounds or weak beats The following sounds allow you to play alternate sounds.

For the other sounds, you can specify weak beats.

# TR-REC (Step Recording)

In this method of recording, you create a pattern by specifying the steps at which each instrument will sound. This will modify the pattern that is selected. You can even play back the pattern while you're creating it.

1. Press the [TR-REC] button (3).

- 2. Use the variation buttons to select either A or B. If A and B are playing consecutively, you can hold down [A] and press [B] to select A, or hold down [B] and press [A] to select B.
- By holding down the [TR-REC] button and pressing [A] or [B], you can edit the pattern of the specified variation regardless of the pattern that's currently playing.
- 3. Use the [SCALE] button (
  ) to specify the scale.
- 4. Press one of the INST select buttons (1) to select the instrument that you want to record.
- 5. Use the pads (()) to specify the steps at which you ment to sound want the se 6. Repeat steps 3–4.

#### Specifying the length of the pattern (LAST STEP)

- Here's how to specify the number of steps that the pattern will contain.
- 1. Hold down the [LAST STEP] button () and press a pad (1) to specify the last step.
- You can't specify LAST STEP if multiple patterns are selected.

## Specifying accents

- 1. Press the [STEP] button (7). 2. Press the pads () for each step at which you want to
- add an accent 3. Use the [LEVEL] knob (7) to adjust the volume of the

# Applying reverb or delay

- Press the [STEP] button (39).
   Use the pads (14) to specify the steps at which you
- want to apply r verb or delay
- 3. Use the knobs such as [LEVEL] and [TIME] (89) to adjust the paramet

# Deleting a recorded instrument from the

pattern Refer to "INST-REC (Realtime Recording)"

# Playing alternate sounds or weak beats

The following sounds allow you to play alternate sounds. For the other sounds, you can specify weak beats. 707 SD1/2.

- 707 BD1/2. 707 RS/Cowbell, 727 H/L Bongo, 727 H/L Agogo,
- 707 HC/Tambourine, 727 Mute/Open H Conga, 727 Cabasa/Maracas
- 1. Hold down one of the INST select buttons (1) and press the appropriate pad (14). The pad lights dimly.

# Specifying weak accents

- 1. Press the ACCENT [STEP] button (7).
- 2. For each step at which you want to specify a weak accent, hold down the ACCENT [STEP] button (7) and press the appropriate pad.
- 3. Use the ACCENT [LEVEL] knob (7) to specify the volume of the weak accent.
- You can specify either an accent or a weak accent, not
- \* The volume of the accent and the volume of the weak accent change in tandem

Specifying a flam 1. Hold down the [TR-REC] button (3) and press a pad to specify a flam. The pad is lit purple

# Specifying the flam spacing

- You can choose the flam spacing in a range of eight steps.
- 1. Hold down the [TR-REC] button (3) and use the
- [TEMPO] knob ( ) to specify the flam spacing.
- \* If you specify "0," there will be no flam effect.

# ystem Settings

1. While holding down the [PTN SELECT] button, turn on the power.

The [START/STOP] button blinks. If you decide not to make settings, turn off the power. 2. Use the [TEMPO] knob and the pads to change the settings.

. . . . . . . . . . . . . . . .

| Parameter         Controller         Explanation           MIDI channel         [TEMPO]<br>knob         [JFF, F, F, F, F, F, F, F, F, F, F, F, F,                                                                                                    | Demonster    | Controllor   |                  | F when she                                                          |  |  |  |
|----------------------------------------------------------------------------------------------------|--------------|--------------|------------------|---------------------------------------------------------------------|--|--|--|
| MIDI channel         ITEMPO]<br>knob         BFF, E, I-E, IS         The display indicates the channel (default: [ f]).           MIDI channel         ITR (OMNI)         MIDI messages of all channels are received.<br>The MIDI transmit channel will be 10.           MIDI<br>clock source         III         Lit (AUTO)         If MIDI clock is being input to the MIDI IN connector or the USB port, the<br>TR-8's tempo will automatically synchronize to MIDI clock (default).<br>If MIDI clock is being simultaneously input from the MIDI OLOCk (default).<br>If MIDI clock is being simultaneously input from the MIDI No connector<br>and from the USB port, the USB port, the USB port takes priority.           MIDI through         [2]         Lit (ON)         Specifies whether data received from the MIDI No connector will be<br>retransmitted from the MIDI OUT connector (ON: default) or will not be<br>retransmitted (OFF).           BOOST mode         [3]         Lit (ON)         Specifies whether the audio input from the EXTERNAL IN<br>jacks (default: ON).           EXTERNAL IN<br>select         [4]         Lit (STERO)         Specifies whether the audio input from the EXTERNAL IN jacks will be<br>stereo (default setting) or mono x 2.           SCATTER [ON]<br>button         [5]         Lit (ON)         Enabled only while you hold down the button.<br>(default setting).           MIDI realtime<br>message<br>reception         [6]         Lit (ON)         Only MIDI clock is received.<br>(Dulit (OFF)           SCALE<br>operations         [SCALE]         Lit (ON)         Hold down the [SCALE] button and use the [TEMPO] knob to sel                                                                                                    | Parameter    | Controller   |                  | Explanation                                                         |  |  |  |
| MIDI channel       MiD       MIDI messages of all channels are received.<br>The MIDI transmit channel will be 10.         MIDI clock source       [1]       If MID i messages of all channels are received.<br>The MIDI transmit channel will be 10.         MIDI clock source       [1]       If MID i messages of all channels are received.<br>The MID i transmit channel will be 10.         MIDI clock source       [1]       If MID i clock is being input to the MID IIN connector or the USB port, the<br>TR-Rs operates at the tempo specified on the unit itself. Choose the<br>TINTERNAL' setting if you don't want to synchronize to an external device.         MIDI through       [2]       Lit (ON)       Specifies whether data received from the MID IN connector (ON: default) or will not be<br>retransmitted from the MID OUT connector (ON: default) or will not be<br>retransmitted from the MID OUT connector (ON: default) or will not be<br>retransmitted (OFF).         BOOST mode       [3]       Lit (ON)       Boosts the output level of the MIX OUT jacks and the ASSIGNABLE OUT<br>jacks (default: ON).         EXTERNAL IN<br>select       [4]       Lit (ON)       Enabled only while you hold down the button.         MIDI realtime<br>message       [6]       Lit (ON)       Enabled only while you hold down the button.         MIDI clock and START/STOP are received (default setting).       Hold down variation [A]       Hold down the ISCALE] button and use the [TEMPO] knob to select the<br>scale.         SCALE<br>operations       [5]       Lit (ON)       Fise cale switches each time you press the [S                                                                                                    |              |              | 0FF,C I-C 16     |                                                                     |  |  |  |
| Diff in (OMNI)       Information of the information of the informatic ontermatis output to a source of strong > Weak > Off. </td <th>MIDI channel</th> <td></td> <td></td> <td></td> | MIDI channel |              |                  |                                                                     |  |  |  |
| MIDI<br>clock source         III         Lit (AUTO)         If MIDI clock is being input to the MIDI IN connector or the USB port, the<br>TR-8's tempo will automatically synchronize to MIDI clock (default).<br>If MIDI clock is being simultaneously input from the MIDI IN connector<br>and from the USB port, the USB port takes priority.           MIDI<br>MIDI through         Lit (AUTO)         The TR-8 operates at the tempo specified on the unit itself. Choose the<br>"INTERNAL" setting if you don't want to synchronize to an external device.           MIDI through         Lit (ON)         Specifies whether data received from the MIDI IN connector will be<br>retransmitted (OFF).           BOOST mode         [3]         Lit (ON)         Specifies whether data received from the MIDI OUT connector will not be<br>retransmitted (OFF).           EXTERNAL IN<br>select         [4]         Lit (STEREO)         Specifies whether the audio input from the EXTERNAL IN jacks will be<br>stereo (default setting) or mono x 2.           SCATTER [ON]<br>button         Lit (ON)         Enabled only while you hold down the button.           MIDI realtime<br>message<br>operations         [6]         Lit (ON)         Only MIDI clock is received.           SCALE<br>operations         [SCALE]         Lit (ON)         Hold down the [SCALE] button and use the [TEMPO] knob to select the<br>scale.           OUT a         Hold down variation [A]         If the INST select button or the EXTERNAL IN section's [STEP] button is lit,<br>that instrument is output to ASSIGNABLE OUT A.           ASSIGNABLE<br>OUT B         Hold down (TAP]                                                                                                    |              | KIIOD        | CIAn (OMNI)      |                                                                     |  |  |  |
| MIDI<br>clock source         Lit (AUTO)         TR-8's tempo will automatically synchronize to MIDI clock (default).<br>If MIDI clock is being simultaneously input from the MIDI IN connector<br>and from the USB port, the USB port takes priority.           MIDI through<br>(I2)         Lit (ON)         Specifies whether data received from the MIDI IN connector will be<br>retransmitted from the MIDI OUT connector (ON: default) or will not be<br>retransmitted from the MIDI OUT connector (ON: default) or will not be<br>retransmitted (OFF).           BOOST mode<br>(I3)         Lit (ON)         Boosts the output level of the MIX OUT jacks and the ASSIGNABLE OUT<br>jacks (default: ON).           EXTERNAL IN<br>select         Lit (STEREO)         Specifies whether the audio input from the EXTERNAL IN jacks will be<br>stereo (default) while you hold down the button.           MIDI realtime<br>message<br>reception         Lit (ON)         Enabled only while you hold down the button.           SCALE<br>operations         Lit (ON)         Enabled only while you hold down the button.           SCALE<br>operations         Lit (ON)         Enabled only while you hold down the button.           SCALE<br>operations         Lit (ON)         Only IDI clock and START/STOP are received (default setting).           MIDI clock and START/STOP are received (default setting).         Hold down variation [A]         If the INST select button or the EXTERNAL IN section's (STEP) button is lit,<br>that instrument is output to ASSIGNABLE OUT A.           Scale.         Hold down variation [B]         If the INST select button or the EXTERNAL IN section's (STEP) bu                                                                                                    |              |              |                  |                                                                     |  |  |  |
| MIDI<br>clock source       11       If MIDL clock is being simultaneously input from the MIDL IN connector<br>and from the USB port, the USB port takes priority.         MIDI through       [2]       If MIDL (INTERNAL)       The TR-8 operates at the tempo specified on the unit itself. Choose the<br>"INTERNAL" setting if you don't want to synchronize to an external device.         MIDI through       [2]       If (ON)       Specifies whether data received from the MIDL IN connector will be<br>retransmitted from the MID IOUT connector (ON: default) or will not be<br>retransmitted (OFF).         BOOST mode       [3]       If (ON)       Bootst the output level of the MIX OUT jacks and the ASSIGNABLE OUT<br>jacks (default: ON).         EXTERNAL IN<br>select       [4]       If (STEEO)       Specifies whether the audio input from the EXTERNAL IN jacks will be<br>stereo (default setting) or mon ox 2.         SCATTER (ON)<br>button       [5]       If (ON)       Enabled only while you hold down the button.         MIDI realtime<br>message<br>reception       [6]       If (ON)       Enabled only while you hold down the button.         SCALE<br>operations       [5]       Lit (ON)       Only MIDI clock is received.         MIDI clock and START/STOP are received (default setting).       Hold down the scale.       Unlit (OFF)         MIDI clock and START/STOP are received (default setting).       If the INST select button or the EXTERNAL IN section's (STEP) button is lit,<br>that instrument is output to ASSIGNABLE OUT A.         SSCALE<br>operations                                                                                                    |              |              |                  |                                                                     |  |  |  |
| CICK Source       International the CDD point, the CDD point dates priority.         Wild Horn the CDD point, the CDD point, the CDD point dates priority.         MIDI through       [2]         Lit (ON)       Specifies whether data received from the MIDI IN connector will be retransmitted from the MIDI OUT connector (ON: default) or will not be retransmitted from the MIDI OUT connector (ON: default) or will not be retransmitted (OFF).         BOOST mode       [3]       Lit (ON)       Boosts the output level of the MIX OUT jacks and the ASSIGNABLE OUT jacks (default: ON).         EXTERNAL IN select       [4]       Lit (STEREO)       Specifies whether the audio input from the EXTERNAL IN jacks will be stereo (default setting) or mono x 2.         SCATTER [ON]       [5]       Lit (ON)       Enabled only while you hold down the button.         MIDI realtime message       [6]       Lit (ON)       Conded and STATT/STOP are received (default setting).         MIDI realtime message       [6]       Lit (ON)       Hold down the [SCALE] button and use the [TEMPO] knob to select the scale.         Operations       [SCALE]       Lit (ON)       Fit calls witches each time you press the [SCALE] button (default setting).         ASSIGNABLE       Unlit (OFF)       MIDI clock and STATT/STOP are received (default setting).         ASSIGNABLE       Unlit (OFF)       The scale switches each time you press the [SCALE] button (default setting).         ASSIGNABLE <t< td=""><th>MIDI</th><td>[1]</td><td>Lit (AUTO)</td><td></td></t<>                                                                                                    | MIDI         | [1]          | Lit (AUTO)       |                                                                     |  |  |  |
| MIDI through         [2]         Lit (ON)         Specifies whether data received from the MIDI IN connector will be retransmitted (OFF).           BOOST mode         [3]         Lit (ON)         Specifies whether data received from the MIDI UN connector will be retransmitted (OFF).           BOOST mode         [3]         Lit (ON)         Boosts the output level of the MIX OUT jacks and the ASSIGNABLE OUT jacks (default: ON).           EXTERNAL IN select         [4]         Lit (STEREO)         Specifies whether the audio input from the EXTERNAL IN jacks will be stereo (default setting) or mono x 2.           SCATTER (ON) button         [5]         Lit (ON)         Enabled only while you hold down the button.           MIDI realtime message reception         [6]         Lit (ON)         Enabled only while you hold down the button.           SCALE         Unlit (OFF)         MIDI clock is received.         Internates between enabled/disabled each time you press the button (default setting).           MIDI realtime message receiption         [6]         Lit (ON)         Only MIDI clock is received.           SCALE         Operations         [ISCALE]         Lit (ON)         Hold down the [SCALE] button and use the [TEMPO] knob to select the scale.           Operations         [ISCALE]         Lit (ON)         The scale switches each time you press the [SCALE] button (default setting).           ASSIGNABLE OUT A         Hold down variation [A]                                                                                                    | clock source | [1]          |                  | and from the USB port, the USB port takes priority.                 |  |  |  |
| MIDI through         Lit (ON)         Specifies whether data received from the MIDI IN connector will be retransmitted from the MIDI OUT connector (ON: default) or will not be retransmitted from the MIDI OUT connector (ON: default) or will not be retransmitted from the MIDI OUT connector (ON: default) or will not be retransmitted (OFF).           BOOST mode         [3]         Lit (ON)         Boosts the output level of the MIX OUT jacks and the ASSIGNABLE OUT jacks (default: ON).           EXTERNAL IN select         [4]         Lit (STEREO)         Specifies whether the audio input from the EXTERNAL IN jacks will be stereo (default setting) or mono x 2.           SCATTER [ON] button         Lit (ON)         Enabled only while you hold down the button.           MIDI realtime message reception         Lit (ON)         Enabled only while you hold down the button.           SCALE         Lit (ON)         Only MIDI clock is received.           Unlit (OFF)         MIDI clock and START/STOP are received (default setting).           SCALE         Lit (ON)         The scale switches each time you press the [SCALE] button (default setting).           ASSIGNABLE OUT A         Hold down variation [A]         If the INST select button or the EXTERNAL IN section's (STEP) button is lit, that instrument is output to ASSIGNABLE OUT A.           ASSIGNABLE OUT B         Hold down (TAP) and turn the ITEMPO] knob         Specifies the time until the screen saver is shown. If this is JEFF, the screen saver is not shown (default: S min).           Broogramming mode <th></th> <td></td> <td>Unlit (INTERNAL)</td> <td></td>                                                                                                    |              |              | Unlit (INTERNAL) |                                                                     |  |  |  |
| MIDI through<br>BOOST mode         [2]         Init (OFF)         retransmitted from the MIDI OUT connector (ON: default) or will not be<br>retransmitted (OFF).           BOOST mode         [3]         Lit (ON)         Boosts the output level of the MIX OUT jacks and the ASSIGNABLE OUT<br>jacks (default: ON).           EXTERNAL IN<br>select         [4]         Lit (STEREO)         Specifies whether the audio input from the EXTERNAL IN jacks will be<br>stereo (default setting) or mono x 2.           SCATTER [ON]<br>button         [5]         Lit (ON)         Enabled only while you hold down the button.           MIDI realtime<br>message<br>reception         [6]         Lit (ON)         Enabled only while you hold down the button.           SCALE<br>operations         [6]         Lit (ON)         Only MIDI clock is received.           SCALE<br>operations         [5]         Lit (ON)         Only MIDI clock is received.           Vunit (OFF)         MIDI clock and START/STOP are received (default setting).           ASSIGNABLE<br>OUT A         Hold down variation [A]         If the INST select button and use the [TEMPO] knob to select the<br>scale.           OUT A         Hold down variation [B]         If the INST select button or the EXTERNAL IN section's [STEP] button is lit,<br>that instrument is output to ASSIGNABLE OUT A.           Screen-saver         Hold down (TAP] and turn the<br>ITEMPO] knob         Specifies the time until the screen saver is shown. If this is []FF, the<br>screen saver is not shown (default: 5 min).                                                                                                    |              |              |                  | ,                                                                   |  |  |  |
| BOOST mode         Init (OFF)         retransmitted (OFF).           BOOST mode         [3]         Lit (ON)         Boots the output level of the MIX OUT jacks and the ASSIGNABLE OUT jacks (default: ON).           EXTERNAL IN select         [4]         Lit (STEREO)         Specifies whether the audio input from the EXTERNAL IN jacks will be select           SCATTER [ON] button         [1]         Lit (ON)         Enabled only while you hold down the button.           MIDI realtime message reception         [6]         Lit (ON)         Enabled only while you hold down the button.           SCALE operations         [6]         Lit (ON)         Only MIDI clock is received.           SCALE operations         [6]         Lit (ON)         Only MIDI clock and START/STOP are received (default setting).           SCALE operations         [SCALE]         Lit (ON)         Hold down the [SCALE] button and use the [TEMPO] knob to select the scale.           OUT A         Hold down variation [A]         If the INST select button or the EXTERNAL IN section's [STEP] button is lit, that instrument is output to ASSIGNABLE OUT B           Screen -saver         Hold down (TAP) and turn the ITEMPO] knob         Specifies the time until the screen saver is shown. If this is DFF, the screen saver is not shown (default: S min).           Recent - saver         Hold down (TAP) and turn the ITEMPO] knob         Each time you press the pad, the setting is switched in the order of Strong -> Weak -> Off.<                                                                                                    | MIDI through | [2]          |                  |                                                                     |  |  |  |
| BOOST mode         [3]         Image: Construction of construction of construction of construction of pacts and the PESIdimbace Construction of pacts and the PESIdimbace Construction of pacts and the PESIDImbace Construction of pacts and the PESIDImbace Construction of the PESIDImbace Construction of the PESIDImbace Construction of the PESIDImbace Construction of the PESIDImbace Construction of the PESIDImbace Construction of the PESIDImbace Construction of the PESIDImbace Construction of the PESIDImbace Construction of the PESIDImbace Construction of the PESIDImbace Construction of the PESIDImbace Construction of the PESIDImbace Constructing and the PESIDImbace Constrestres and the PESIDImbace                                                         | ·····        |              | Unlit (OFF)      |                                                                     |  |  |  |
| EXTERNAL IN<br>select         Construction         Construction         Construction           EXTERNAL IN<br>select         [4]         Lit (STEREO)<br>Unlit (MONO)         Specifies whether the audio input from the EXTERNAL IN jacks will be<br>stereo (default setting) or mono x 2.           SCATTER [ON]<br>button         [5]         Lit (ON)         Enabled only while you hold down the button.           MIDI realtime<br>message<br>reception         [6]         Lit (ON)         Only MIDI clock is received.           SCALE<br>operations         [6]         Lit (ON)         Only MIDI clock is received.           SCALE<br>operations         [5]         Lit (ON)         MIDI clock and START/STOP are received (default setting).           SCALE<br>operations         [5]         Lit (ON)         Hold down the [SCALE] button and use the [TEMPO] knob to select the<br>scale.           SCALE<br>operations         [SCALE]         Lit (ON)         Hold down the Scale switches each time you press the [SCALE] button (default<br>setting).           ASSIGNABLE<br>OUT A         Hold down variation [A]         If the INST select button or the EXTERNAL IN section's [STEP] button is lit,<br>that instrument is output to ASSIGNABLE OUT A           ASSIGNABLE<br>OUT B         Hold down (TAP] and turn the<br>ITEMPO] knob         Specifies the time until the screen saver is shown. If this is []FF, the<br>screen saver is not shown (default: 5 min).           Screen-saver         Hold down (TAPD) and turn the<br>ITEMPO] knob         Each time you pres                                                                                                    | POOST mode   | [2]          | Lit (ON)         | Boosts the output level of the MIX OUT jacks and the ASSIGNABLE OUT |  |  |  |
| select         [4]         Unlit (MONO)         stereo (default setting) or mono x 2.           SCATTER [ON]<br>button         [5]         Lit (ON)         Enabled only while you hold down the button.           MIDI realtime<br>message<br>reception         [6]         Lit (ON)         Alternates between enabled/disabled each time you press the button<br>(default setting).           MIDI realtime<br>message<br>reception         [6]         Lit (ON)         Only MIDI clock is received.           SCALE<br>operations         [6]         Lit (ON)         Only MIDI clock and START/STOP are received (default setting).           ASSIGNABLE<br>OUT A         [ISCALE]         Lit (ON)         Hold down the [SCALE] button and use the [TEMPO] knob to select the<br>scale.           OUT A         Hold down variation [A]         If the INST select button or the EXTERNAL IN section's [STEP] button is lit,<br>that instrument is output to ASSIGNABLE OUT A.           OUT B         Hold down variation [B]         If the INST select button or the EXTERNAL IN section's [STEP] button is lit,<br>that instrument is output to ASSIGNABLE OUT A.           Screen-saver         Hold down (TAP] and turn the<br>TEMPO] knob         Specifies the time until the screen saver is shown. If this is [JFF, the<br>screen saver is not shown (default: 5 min).           PROGRAMMING<br>mode         Lit (PAD)         Each time you press the pad, the setting is switched in the order of<br>Strong -> Weak -> Off.           EFFECT mode         [KIT]         Lit (KIT)                                                                                                    | BOOSTINUde   | [5]          | Unlit (OFF)      | jacks (default: ON).                                                |  |  |  |
| Select         Lit         Unlit (MONO)         stereo (default setting) or mono x Z.           SCATTER [ON]<br>button         [5]         Lit (ON)         Enabled only while you hold down the button.           MIDI realtime<br>message<br>reception         [6]         Lit (ON)         Enabled only while you hold down the button.           SCALE<br>operations         [6]         Lit (ON)         Only MIDI clock is received.           SCALE<br>operations         [5]         Lit (ON)         MIDI clock and START/STOP are received (default setting).           SCALE<br>operations         [5]         Lit (ON)         Hold down the [SCALE] button and use the [TEMPO] knob to select the<br>scale.           ASSIGNABLE<br>OUT A         Hold down variation [A]         If the INST select button or the EXTERNAL IN section's [STEP] button is lit,<br>that instrument is output to ASSIGNABLE OUT B           OUT B         Hold down variation [B]         If the INST select button or the EXTERNAL IN section's [STEP] button is lit,<br>that instrument is output to ASSIGNABLE OUT B           OUT B         Hold down (TAP] and turn the<br>[TEMPO] knob         Specifies the time until the screen saver is shown. If this is [JFF, the<br>screen saver is not shown (default: 5 min).           RROGRAMMING<br>mode         Lit (WID)         Each time you press the pad, the setting is switched in the order of<br>Strong > Weak > Off.           EFFECT mode         [KIT]         Lit (KIT)         The effect type is saved in the kit.                                                                                                    |              | [4]          | Lit (STEREO)     |                                                                     |  |  |  |
| SCATER [ON]<br>button       [5]       Unlit (OFF)       Alternates between enabled/disabled each time you press the button<br>(default setting).         MIDI realtime<br>message<br>reception       [6]       Lit (ON)       Only MIDI clock is received.         SCALE<br>operations       [6]       Lit (ON)       Only MIDI clock is received.         SCALE<br>operations       [SCALE]       Lit (ON)       Hold down the [SCALE] button and use the [TEMPO] knob to select the<br>scale.         ASSIGNABLE<br>OUT A       Hold down variation [A]       If the INST select button or the EXTERNAL IN section's [STEP] button is lit,<br>that instrument is output to ASSIGNABLE OUT A         ASSIGNABLE<br>OUT B       Hold down variation [B]       If the INST select button or the EXTERNAL IN section's [STEP] button is lit,<br>that instrument is output to ASSIGNABLE OUT B         Screen-saver       Hold down (TAP] and turn the<br>(TEMPO] knob       Specifies the time until the screen saver is shown. If this is DFF, the<br>screen saver is not shown (default: 5 min).         PROGRAMMING<br>mode       Lit (PAD)       Each time you press the pad, the setting is switched in the order of<br>Strong -> Weak -> Off.         EFFECT mode       [KIT]       Lit (KIT)       The effect type is saved in the kit.                                                                                                    | select       | [4]          | Unlit (MONO)     |                                                                     |  |  |  |
| button         [5]         Unlit (OFF)         Alternates between enabled/disabled each time you press the button<br>(default setting).           MIDI realtime<br>message<br>reception         [6]         Lit (ON)         Only MIDI clock is received.           SCALE<br>operations         [6]         Lit (ON)         MIDI clock and START/STOP are received (default setting).           ASSIGNABLE<br>OUT A         [ISCALE]         Lit (ON)         Hold down the [SCALE] button and use the [TEMPO] knob to select the<br>scale.           ASSIGNABLE<br>OUT A         Hold down variation [A]         If the INST select button or the EXTERNAL IN section's [STEP] button is lit,<br>that instrument is output to ASSIGNABLE OUT A.           ASSIGNABLE<br>OUT B         Hold down variation [B]         If the INST select button or the EXTERNAL IN section's [STEP] button is lit,<br>that instrument is output to ASSIGNABLE OUT A.           Screen-saver         Hold down (TAP] and turn the<br>TEMPO] knob         Specifies the time until the screen saver is shown. If this is [JFF, the<br>screen saver is not shown (default: 5 min).           PROGRAMMING<br>mode         Lit (PAD)         Each time you press the pad, the setting is switched in the order of<br>Strong -> Weak -> Off.           EFFECT mode         [KIT]         The effect type is saved in the kit.                                                                                                    | SCATTER ION1 | [5]          | Lit (ON)         | Enabled only while you hold down the button.                        |  |  |  |
| MIDI realtime<br>message<br>reception         Lit (ON)         Only MIDI clock is received.           SCALE<br>operations         [6]         Lit (ON)         MIDI clock and START/STOP are received (default setting).           SCALE<br>operations         [SCALE]         Lit (ON)         Hold down the [SCALE] button and use the [TEMPO] knob to select the<br>scale.           ASSIGNABLE<br>OUT A         Hold down variation [A]         If the INST select button or the EXTERNAL IN section's [STEP] button is lit,<br>that instrument is output to ASSIGNABLE OUT A.           ASSIGNABLE<br>OUT B         Hold down variation [B]         If the INST select button or the EXTERNAL IN section's [STEP] button is lit,<br>that instrument is output to ASSIGNABLE OUT A.           Screen-saver         Hold down (TAP] and turn the<br>(TEMPO] knob         Specifies the time until the screen saver is shown. If this is []FF, the<br>screen saver is not shown (default: 5 min).           PROGRAMMING<br>mode         Lit (PAD)         Each time you press the pad, the setting is switched in the order of<br>Strong > Weak -> Off.           EFFECT mode         [KIT]         Lit (KIT)         The effect type is saved in the kit.                                                                                                    |              |              | Unlit (OFF)      |                                                                     |  |  |  |
| message<br>reception       [6]       En (on)       Only inforder Difference.         SCALE<br>operations       [5]       Unlit (OFF)       MIDI clock and START/STOP are received (default setting).         ASSIGNABLE<br>OUT A       [SCALE]       Etit (ON)       Etit (ON)       Scale.         ASSIGNABLE<br>OUT A       Hold down variation [A]       If the INST select button or the EXTERNAL IN section's [STEP] button is lit,<br>that instrument is output to ASSIGNABLE OUT A.         ASSIGNABLE<br>OUT B       Hold down variation [B]       If the INST select button or the EXTERNAL IN section's [STEP] button is lit,<br>that instrument is output to ASSIGNABLE OUT A.         Screen-saver       Hold down [TAP] and turn the<br>(TEMPO] knob       Specifies the time until the screen saver is shown. If this is [JFF, the<br>screen saver is not shown (default: 5 min).         PROGRAMMING<br>mode       Lit (PAD)       Each time you press the pad, the setting is switched in the order of<br>Strong -> Weak -> Off.         EFFECT mode       [KIT]       The effect type is saved in the kit.                                                                                                    | MIDLAND      | [6]          |                  |                                                                     |  |  |  |
| reception         Unlit (OFF)         MIDI clock and START/STOP are received (default setting).           SCALE<br>operations         [SCALE]         Lit (ON)         Hold down the [SCALE] button and use the [TEMPO] knob to select the scale.           ASSIGNABLE<br>OUT A         Hold down variation [A]         If the scale switches each time you press the [SCALE] button (default setting).           ASSIGNABLE<br>OUT A         Hold down variation [A]         If the INST select button or the EXTERNAL IN section's [STEP] button is lit, that instrument is output to ASSIGNABLE OUT A.           ASSIGNABLE<br>OUT B         Hold down variation [B]         If the INST select button or the EXTERNAL IN section's [STEP] button is lit, that instrument is output to ASSIGNABLE OUT B           Screen-saver         Hold down (TAP) and turn the [TEMPO] knob         Specifies the time until the screen saver is shown. If this is DFF, the screen saver is not shown (default: 5 min).           PROGRAMMING mode         Lit (PAD)         Each time you press the pad, the setting is switched in the order of Strong -> Weak -> Off.           EFFECT mode         [KIT]         The effect type is saved in the kit.                                                                                                    |              |              | Lit (ON)         | Only MIDI clock is received.                                        |  |  |  |
| SCALE<br>operations         LIT (ON)         scale.           ASSIGNABLE<br>OUT A         ISCALE]         Unlit (OFF)         The scale switches each time you press the [SCALE] button (default<br>setting).           ASSIGNABLE<br>OUT A         Hold down variation [A]         If the INST select button or the EXTERNAL IN section's [STEP] button is lit,<br>that instrument is output to ASSIGNABLE OUT A.           ASSIGNABLE<br>OUT B         Hold down variation [B]         If the INST select button or the EXTERNAL IN section's [STEP] button is lit,<br>that instrument is output to ASSIGNABLE OUT A.           Screen-saver         Hold down (TAP] and turn the<br>(TEMPO] knob         Specifies the time until the screen saver is shown. If this is [JFF, the<br>screen saver is not shown (default: 5 min).           PROGRAMMING<br>mode         Lit (PAD)         Each time you press the pad, the setting is switched in the order of<br>Strong > Weak -> Off.           EFFECT mode         [KIT]         Lit (KIT)         The effect type is saved in the kit.                                                                                                    | reception    |              | Unlit (OFF)      | MIDI clock and START/STOP are received (default setting).           |  |  |  |
| SCALE<br>operations       ISCALE]       scale.         ISCALE       Unlit (OFF)       setting).         ASSIGNABLE<br>OUT A       Hold down variation [A]       If the INST select button or the EXTERNAL IN section's [STEP] button is lit,<br>that instrument is output to ASSIGNABLE OUT A.         ASSIGNABLE<br>OUT B       Hold down variation [B]       If the INST select button or the EXTERNAL IN section's [STEP] button is lit,<br>that instrument is output to ASSIGNABLE OUT B         Screen-saver       Hold down (TAP] and turn the<br>ITEMPO] knob       Specifies the time until the screen saver is shown. If this is []FF, the<br>screen saver is not shown (default: 5 min).         PROGRAMMING<br>mode       Lit (PAD)       Each time you press the pad, the setting is switched in the order of<br>Strong -> Weak -> Off.         EFFECT mode       [KIT]       Lit (KIT)       The effect type is saved in the kit.                                                                                                    |              | [SCALE]      | Lit (ON)         |                                                                     |  |  |  |
| ASSIGNABLE<br>OUT A     Hold down variation [A]     If the INST select button or the EXTERNAL IN section's [STEP] button is lit,<br>that instrument is output to ASSIGNABLE OUT A.       ASSIGNABLE<br>OUT B     Hold down variation [B]     If the INST select button or the EXTERNAL IN section's [STEP] button is lit,<br>that instrument is output to ASSIGNABLE OUT B       Screen-saver     Hold down (TAP) and turn the<br>(TEMPO) knob     Specifies the time until the screen saver is shown. If this is DFF, the<br>screen saver is not shown (default: 5 min).       PROGRAMMING<br>mode     Lit (PAD)     Each time you press the pad, the setting is switched in the order of<br>Strong -> Weak -> Off.       EFFECT mode     [KIT]     Lit (KIT)     The effect type is saved in the kit.                                                                                                    |              |              |                  |                                                                     |  |  |  |
| ASSIGNABLE<br>OUT A         Hold down variation [A]         If the INST select button or the EXTERNAL IN section's [STEP] button is lit,<br>that instrument is output to ASSIGNABLE OUT A.           ASSIGNABLE<br>OUT B         Hold down variation [B]         If the INST select button or the EXTERNAL IN section's [STEP] button is lit,<br>that instrument is output to ASSIGNABLE OUT A.           Screen-saver         Hold down (TAP] and turn the<br>[TEMPO] knob         Specifies the time until the screen saver is shown. If this is []FF, the<br>screen saver is not shown (default: 5 min).           PROGRAMMING<br>mode         Lit (PAD)         Each time you press the pad, the setting is switched in the order of<br>Strong -> Weak -> Off.           EFFECT mode         [KIT]         Lit (KIT)         The effect type is saved in the kit.                                                                                                    | operations   |              | Unlit (OFF)      |                                                                     |  |  |  |
| OUT A         Hold down variation [A]         that instrument is output to ASSIGNABLE OUT A.           ASSIGNABLE<br>OUT B         Hold down variation [B]         If the INST select button or the EXTERNAL IN section's [STEP] button is lit, that instrument is output to ASSIGNABLE OUT B           Screen-saver         Hold down (TAP] and turn the ITEMPO] knob         Specifies the time until the screen saver is shown. If this is [JFF, the screen saver is not shown (default: 5 min).           PROGRAMMING mode         Lit (PAD)         Each time you press the pad, the setting is switched in the order of Strong -> Weak -> Off.           Unlit (INST)         By holding down the INST select button and pressing a pad, you can enter a weak note (default value).           EFFECT mode         ILIT         Lit (KIT)                                                                                                    | ASSIGNABLE   |              |                  | 5.                                                                  |  |  |  |
| OUT B         Hold down variation [B]         that instrument is output to ASSIGNABLE OUT B           Screen-saver         Hold down [TAP] and turn the<br>[TEMPO] knob         Specifies the time until the screen saver is shown. If this is []FF, the<br>screen saver is not shown (default: 5 min).           PROGRAMMING<br>mode         Lit (PAD)         Each time you press the pad, the setting is switched in the order of<br>Strong -> Weak -> Off.           EFFECT mode         [KIT]         Lit (KIT)         The effect type is saved in the kit.                                                                                                    | OUT A        | Hold down v  | variation [A]    |                                                                     |  |  |  |
| OUT B         That instrument is output to ASSIGNABLE OUT B           Screen-saver         Hold down [TAP] and turn the<br>[TEMPO] knob         Specifies the time until the screen saver is shown. If this is []FF, the<br>screen saver is not shown (default: 5 min).           PROGRAMMING<br>mode         Lit (PAD)         Each time you press the pad, the setting is switched in the order of<br>Strong -> Weak -> Off.           EFFECT mode         Lit (KIT)         By holding down the INST select button and pressing a pad, you can<br>enter a weak note (default value).           EFFECT mode         Lit (KIT)         The effect type is saved in the kit.                                                                                                    |              | Hold down v  | variation [B]    |                                                                     |  |  |  |
| Screen-saver         [TEMPO] knob         screen saver is not shown (default: 5 min).           PROGRAMMING<br>mode         Lit (PAD)         Each time you press the pad, the setting is switched in the order of<br>Strong -> Weak -> Off.           Unlit (INST)         By holding down the INST select button and pressing a pad, you can<br>enter a weak note (default value).           EFFECT mode         IKITI         Lit (KIT)         The effect type is saved in the kit.                                                                                                    | OULR         |              |                  |                                                                     |  |  |  |
| PROGRAMMING<br>mode         Lit (PAD)         Each time you press the pad, the setting is switched in the order of<br>Strong -> Weak -> Off.           EFFECT mode         [KIT]         Lit (KIT)         By holding down the INST select button and pressing a pad, you can<br>enter a weak note (default value).           EFFECT mode         [KIT]         The effect type is saved in the kit.                                                                                                    | Screen-saver |              |                  |                                                                     |  |  |  |
| PROGRAMMING<br>mode         Lit (PAD)         Strong -> Weak -> Off.           Unlit (INST)         By holding down the INST select button and pressing a pad, you can<br>enter a weak note (default value).           EFFECT mode         [KIT]         The effect type is saved in the kit.                                                                                                    |              | [TENIPO] KNO | מנ               |                                                                     |  |  |  |
| ITR-RECI         ITR-RECI           Unlit (INST)         By holding down the INST select button and pressing a pad, you can enter a weak note (default value).           EFFECT mode         IKITI           Lit (KIT)         The effect type is saved in the kit.                                                                                                    | PROCRAMMING  | [TR-REC]     | Lit (PAD)        |                                                                     |  |  |  |
| EFFECT mode         [KIT]         Lit (KIT)         The effect type is saved in the kit.                                                                                                    |              |              |                  |                                                                     |  |  |  |
| EFFECT mode [KIT]                                                                                                    |              |              | Unlit (INST)     |                                                                     |  |  |  |
|                                                                                                    | FFFFFFF I    | I [KIT]      | Lit (KIT)        | The effect type is saved in the kit.                                |  |  |  |
|                                                                                                    | EFFECT mode  |              | Unlit (SYSTEM)   | All kits use the same effect type (default value).                  |  |  |  |

Press the [START/STOP] button to save the settings

The settings are saved, and the TR-8 restarts